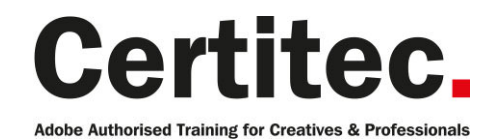

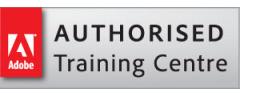

# InDesign Interactive Masterclass - 2 days Medium course

This course will give you all the skills required to utilise the amazing interactive features available within InDesign. Adding interactivity with buttons, video, sound, animations, multi-state objects, hyperlinks and more will be easy when you know how. Explore more creative possibilities and experience new levels of interactive productivity using InDesign page layout software in a completely different way!

#### Our pledge

This course is guaranteed to be delivered by an Adobe Certified Instructor from Certitec - our pledge of excellence.

#### **Overview**

You will create engaging interactive content from InDesign using specific interactive features such as animations, timing, video, hyperlinks, states, buttons and more - PDF and online formats.

#### Who is this course for?

This course is intended for people wishing to push the boundaries of the interactive features of InDesign for presentations in a web browser and/or Adobe PDF.

#### What you will learn

- Document intent actual vs pixels
- Colour space CMYK/RGB
- Adobe PDF and HTML
- Hyperlinks
- Bookmarks
- Adding animations
- Editing animations
- Timings
- Button rollovers
- Button appearances
- Button trigger events
- Multi-state objects (MSO)
- Video and sound embedded
- YouTube video
- Google Maps
- Publish online dashboard
- Publish online analytics
- Output to Adobe PDF
- Output to online

Level: Medium Duration: 2 days Cost: £449 +VAT

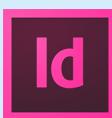

Claim: £70 FlexiCredit Exam included: No

Mac and Windows  $\bullet$   $\bullet$ Maximum delegates: 8

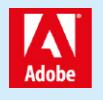

This course is Adobe Authorised and delivered by an Adobe Certified Instructor

# Payment

Payment can be made by cheque, BACS or all major credit/debit cards

# Related Courses

InDesign Print Production InDesign Advanced InDesign Advanced + Adobe Certified

# Course outline

#### Interactive considerations

- Aspect ratio
- Quality of output
- Static and moving content
- Colours
- Viewing screens / devices

#### Creating a new document

- Document intents
- Modifying and custom page sizes
- Examining pixel sixes
- Creating and modifying presets

# What output formats work?

- Discussing technical limitations
- What works with Adobe PDF
- What works with Publish online
- What works with ePub

# Working with buttons

- Converting an object to a button
- Coverting a button to an object
- Creating and modifying mouse behaviours
- Creating and modifying appearances
- Adding and configuring actions
- Creating multiple actions
- Setting an initial button view
- Showing and hiding buttons
- Create an on-off effect
- Creating a lightbox

# HTML video

- Embedding options from YouTube
- Taking iFrame code from YouTube
- Play options
- Size options
- Previewing
- Video considerations

# Arbitrary HTML

- Working with Google Maps
- Working with Facebook

# Animations

- Adding animation content
- Choosing mouse events
- Customising animations
- Modifying motion presets
- Saving a motion preset
- Previewing
- Creating a new motion path
- Editing a motion path
- Examine hide before
- Examine hide after
- Special motion effects

#### Timings

- Adding content to timing panel
- Linking animations to play-together
- Creating buffers between animations
- Troubleshooting timings
- Output to Publish online
- Export options and rendering
- Social sharing
- Embed options

# Placed video

- Advantages of placed video content
- Working with and basic edits with MP4 video
- Converting video to other sizes/fps
- Creating poster frames
- Controlling play behaviour
- Linking a button to play a video

#### Sound

- Adding audio content
- File formats best used
- Pasteboard / layer options
- Linking sound to an animation
- Creating content controls

# Multi-state objects

- Differences between buttons and multi-state objects
- Creating an object state
- Modifying an object state
- Linking buttons to states
- Playing next state
- Plaving previous state
- Plaving selection state
- Adding animations to multi-states

#### Hyperlinks

- Exploring hyperlinks
- Adding page anchors
- Linking to page anchors
- External hyperlinks

# Exploring bookmarks

- Creating bookmarks
- •

Editing bookmarks

# Course outline (continued)

• Exporting bookmarks

# Publish Online dashboard

- Analytics overview
- Analysing viewer insights
- Strategies for analytics
- Reviewing published content
- Desktop tablet mobile analytics

# Further information

#### Our guarantee of training satisfaction

No questions, no quibbles, no problem! Should you ever need to take your course again, just let us know.

#### **Requirements**

- Basic knowledge of Windows or Macintosh.
- Understand how to launch an application and save files.
- For web courses you will need to have knowledge of web browsers.

#### Lunch

We provide flexible lunch vouchers which can be redeemed at outlets nearby such as

- Bella Italia
- Boots
- Burger King
- Co-operative
- Eat
- Greggs
- McDonalds
- Pizza Express
- Pret A Manger
- **Starbucks**
- Sainsbury's
- Tesco

to name but a few.

#### Support

We supply 6-months rock-solid support via email on the subject matter covered during the course.

#### General information

- Courses start at 10am and finish at 5pm.
- Please arrive 30 minutes prior to the startof the course on the first day.
- We operate a casual dress code.
- We supply all computers, software and courseware, pads, pens, lunch and refreshments.

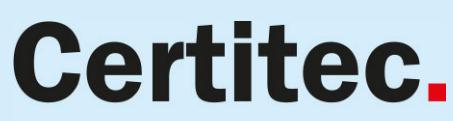

Adobe Authorised Training for Creatives & Professionals

Contact Certitec 0845 527 0768 www.certitec.com

- We have both macOS and Windows computers in our training rooms.
- Bring along a USB/Flash drive so you can take away your course files.
- Following your course, we will email you an Adobe Authorised Course Completion Certificate.
- Each course comes with an 500-page Adobe Classroom training book.
- Access to a secure section of our site that offers useful tips and tricks.

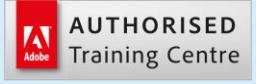

Certitec London 90 Long Acre, Covent Garden, London WC2E 9RZ

Certitec Cardiff 15th Floor, Brunel House, 2 Fitzalan Road Cardiff CF24 0EB

Certitec Bristol Broad Quay House, Prince Street, Bristol BS1 4DJ